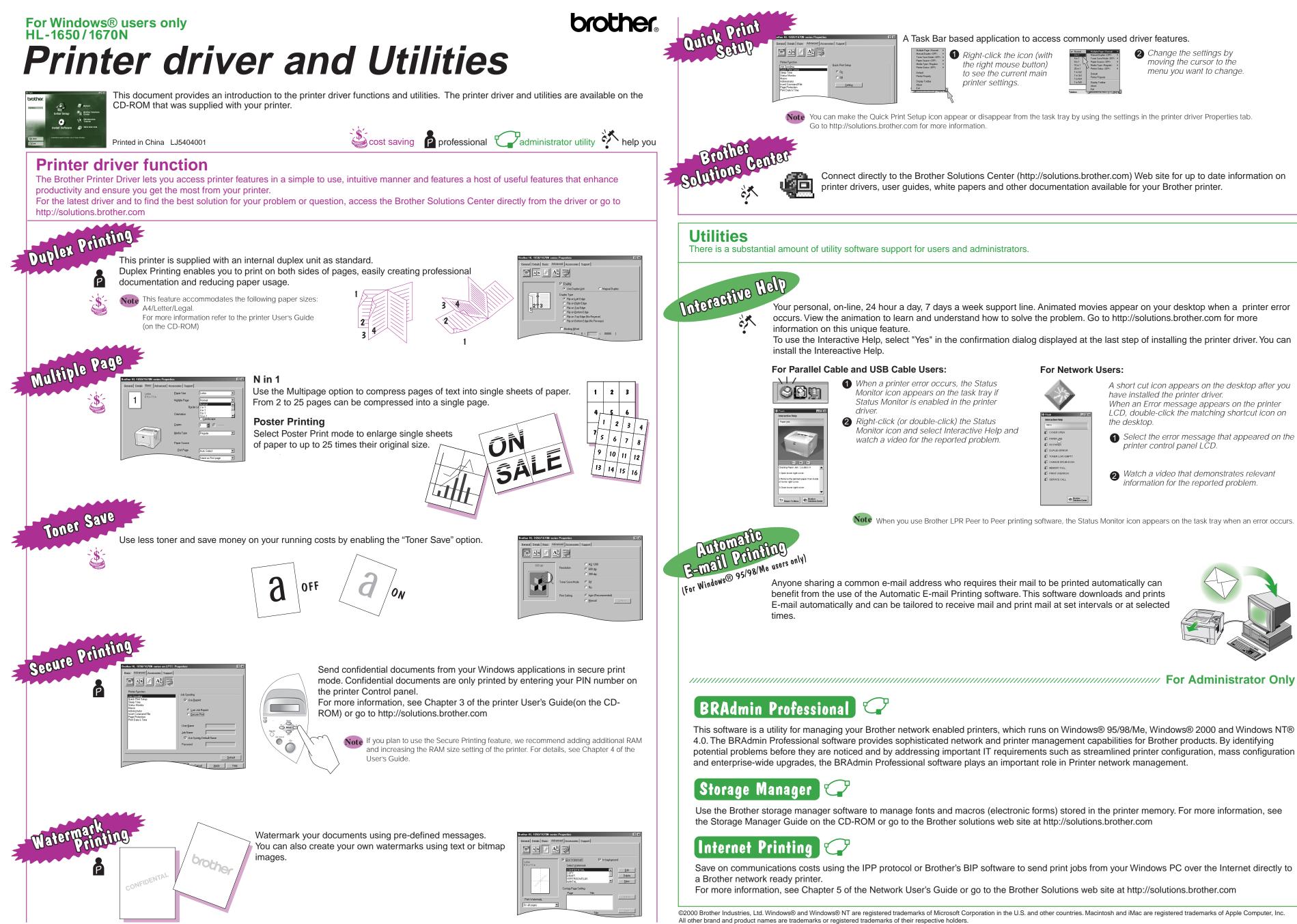

# A Task Bar based application to access commonly used driver features.

**1** *Right-click the icon (with* the right mouse button) to see the current main

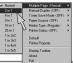

**2** Change the settings by moving the cursor to the menu you want to change.

You can make the Quick Print Setup icon appear or disappear from the task tray by using the settings in the printer driver Properties tab. Go to http://solutions.brother.com for more information.

printer settings.

Connect directly to the Brother Solutions Center (http://solutions.brother.com) Web site for up to date information on printer drivers, user guides, white papers and other documentation available for your Brother printer.

There is a substantial amount of utility software support for users and administrators.

Your personal, on-line, 24 hour a day, 7 days a week support line. Animated movies appear on your desktop when a printer error occurs. View the animation to learn and understand how to solve the problem. Go to http://solutions.brother.com for more

To use the Interactive Help, select "Yes" in the confirmation dialog displayed at the last step of installing the printer driver. You can

### For Parallel Cable and USB Cable Users:

Monitor icon and select Interactive Help and watch a video for the reported problem.

## For Network Users:

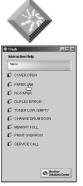

A short cut icon appears on the desktop after you have installed the printer driver. When an Error message appears on the printer LCD, double-click the matching shortcut icon on the desktop.

- **1** Select the error message that appeared on the printer control panel LČD.
- 2 Watch a video that demonstrates relevant information for the reported problem.

Note When you use Brother LPR Peer to Peer printing software, the Status Monitor icon appears on the task tray when an error occurs.

Anyone sharing a common e-mail address who requires their mail to be printed automatically can benefit from the use of the Automatic E-mail Printing software. This software downloads and prints E-mail automatically and can be tailored to receive mail and print mail at set intervals or at selected

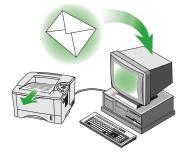

This software is a utility for managing your Brother network enabled printers, which runs on Windows® 95/98/Me, Windows® 2000 and Windows NT® 4.0. The BRAdmin Professional software provides sophisticated network and printer management capabilities for Brother products. By identifying potential problems before they are noticed and by addressing important IT requirements such as streamlined printer configuration, mass configuration and enterprise-wide upgrades, the BRAdmin Professional software plays an important role in Printer network management.

Use the Brother storage manager software to manage fonts and macros (electronic forms) stored in the printer memory. For more information, see the Storage Manager Guide on the CD-ROM or go to the Brother solutions web site at http://solutions.brother.com

Save on communications costs using the IPP protocol or Brother's BIP software to send print jobs from your Windows PC over the Internet directly to

For more information, see Chapter 5 of the Network User's Guide or go to the Brother Solutions web site at http://solutions.brother.com

©2000 Brother Industries, Ltd. Windows® and Windows® NT are registered trademarks of Microsoft Corporation in the U.S. and other countries. Macintosh and iMac are registered trademarks of Apple Computer, Inc.